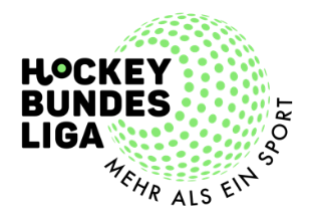

# Onboarding Spielorganisationstool "LIGA OS" FAQs

Zum Saisonteil II der aktuellen Feldhockey Saison 2022/2023 stellen wir gemeinsam das Spielorganisationstool um. Wir verabschieden uns vom alten DHB System und wechseln auf "Liga OS", welches in den vergangenen Jahren in gemeinsamer Arbeit von Computer Rock, DHB und Hockeyliga entwickelt wurde.

Version 1.0 (28.03.2023)

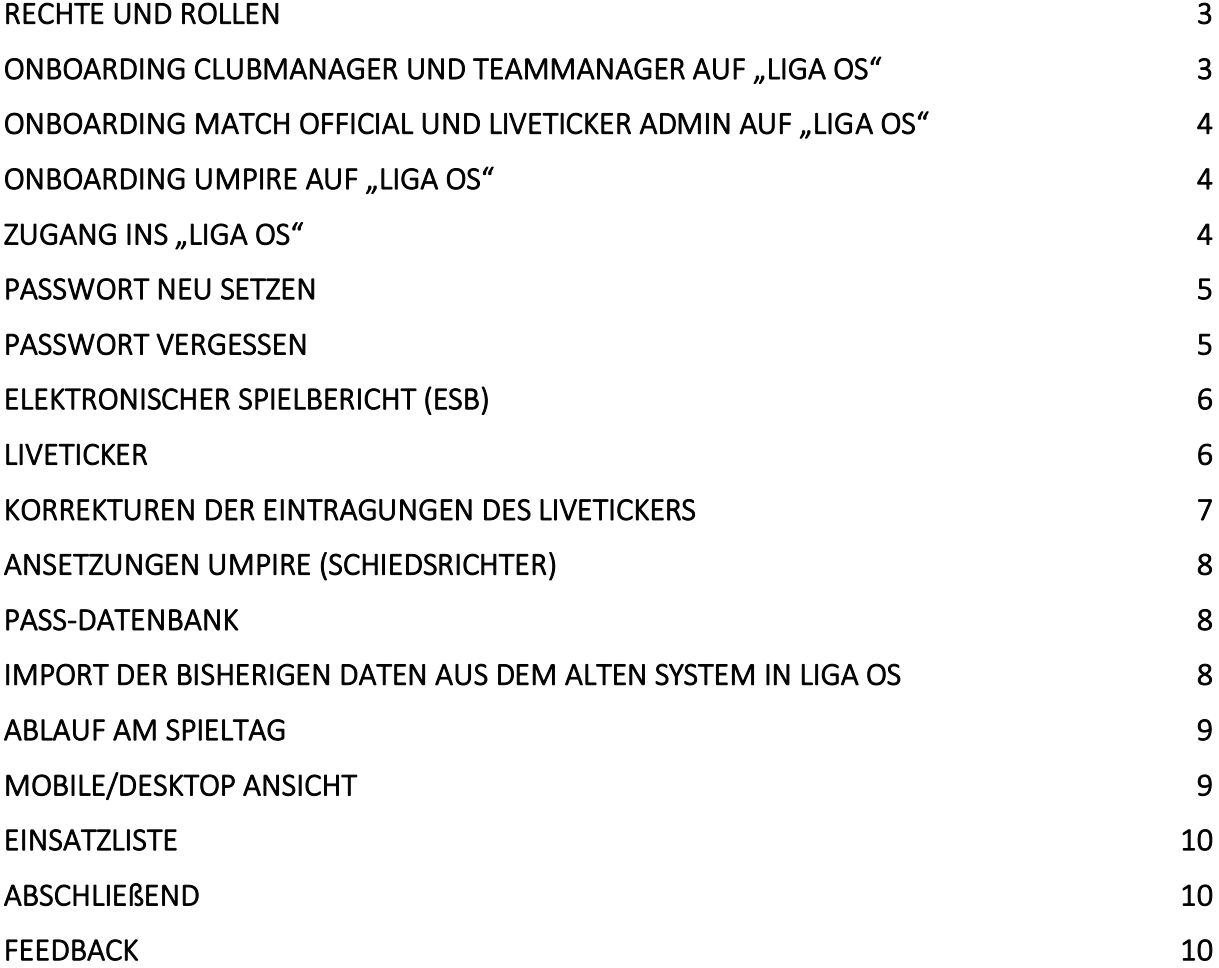

## <span id="page-2-0"></span>Rechte und Rollen

Im neuen System wird es für die Clubs vier verschiedene Rollen geben:

- 1. Clubmanager Verwaltung der Stammdaten sowie die Club-Autorisierungen auf das System. **Die Rolle ist derzeitig noch nicht entwickelt, im Laufe des Saisonteil II wird dies angepasst.**
- 2. Teammanager Verwaltung aller Daten der jeweiligen Mannschaft. Das entsprechende Tutorial findest Du hier: [Zum Teammanager Tutorial](https://hockeyliga.sharepoint.com/:v:/s/geschaeftsstelle/ETozWdpj371HtpYDKV6QcrgBL6jYI2NyxPCIqwi4TZznzg?e=SjWewo)
- 3. Match Official Kontrolle und Hauptverantwortlicher des Match Report Sheets (Elektronischer Spielbericht (ESB)) an Spieltagen. Die Aufgabe wird in erster Linie durch den Heim-Teammanager erledigt. So ist es auch im nachfolgenden Tutorial erklärt und dargestellt: [Zum Match Official Tutorial](https://hockeyliga.sharepoint.com/:v:/s/geschaeftsstelle/Ee45i6cd5o9Pi0CoixAai5sB__MYr_Q7rte511967Hp0BA?e=dmYJiR)
- 4. Liveticker Admin

Bedienung des verpflichtenden Livetickers an Spieltagen. Das entsprechende Tutorial findest Du hier: [Zum Liveticker](https://hockeyliga.sharepoint.com/:v:/s/geschaeftsstelle/EfQXu4c2CQdEi8cxiqeQVWkByEFv2WwXch6PNNToYjAgaw?e=YMKsmP) Tutorial

Alle Rollen lassen sich auf eine Person im System übertragen, so dass der Teammanager der Heimmannschaft auch als Match Official am Spieltag fungieren kann. Ebenso ist eine doppelte Rolle als Club- und Teammanager oder Teammanager für zwei verschiedene Mannschaften aus unterschiedlichen Clubs möglich.

Sonstige Rollen:

- 5. Umpire (Schiedsrichter)
	- Kontrolle der Eintragungen des Match Report Sheets (Elektronischer Spielbericht (ESB)), Eintragungen besonderer Vorkommnisse während des Spiels.
	- [Zum Umpire Tutorial](https://hockeyliga.sharepoint.com/:v:/s/geschaeftsstelle/ERSHzji8RnBFqpzZgksUZCoB4Bsn_MSBQaPElFAo5_I4hw?e=FWhxR9)
- 6. League Admin (Staffelleiter) Verwaltung der Liga, für die der League Admin zuständig ist. Für alle Bundesligen ist dies die Spielleitende Stelle Sebastian Schwidder.

## <span id="page-2-1"></span>Onboarding Clubmanager und Teammanager auf "Liga OS"

Alle uns bekannten und gemeldeten Teammanager haben Benutzername, Passwort und weitere Informationen für Liga OS per Mail erhalten. Unter "Zugang ins Liga OS" ist der Anmeldeprozess exemplarisch dargestellt. Solltet ihr keinerlei Informationen erhalten haben, wendet euch bitte an die Spielleitende Stelle Sebastian

Schwidder (+49 178 6917171/ [Sebastian.Schwidder@Hockeybundesliga.de\)](mailto:Sebastian.Schwidder@Hockeybundesliga.de). Der Prozess des Onboardings der Clubmanager wird im Laufe der nächsten Wochen, während des Saisonteil II, erfolgen.

### <span id="page-3-0"></span>Onboarding Match Official und Liveticker Admin auf "Liga OS"

Der Match Official, Hauptverantwortlicher für den ESB, wird durch den Teammanager des Heimvereins oder den League Admin ernannt. Für den Start des neuen Liga OS hat jeder Teammanager ebenso die Rolle des Match Officials, und damit vollen Zugriff auf den Match Report, erhalten. In Zukunft können Vereine entscheiden, ob dieser Prozess weiter bestehen bleibt oder eine dritte Person die Aufgabe des Match Officials übernimmt. Voraussetzung ist, dass diese Person ein Account im neuen Liga OS hat.

Für die verpflichtende Bedienung des Livetickers hat jeder Verein einen allgemeinen Vereins-Liveticker-Account erhalten. Der Benutzername, das Passwort und weitere Informationen hat jeder Verein erhalten. Unter "Zugang ins Liga OS" ist der Anmeldeprozess exemplarisch dargestellt.

Vor jedem Bundesligaspiel muss der Liveticker Admin vom Heim-Teammanager für das anstehende Spiel zugewiesen werden. Dies ist im nachfolgenden Tutorial erklärt:

[Zum Tutorial Ernennung Liveticker Admin](https://hockeyliga.sharepoint.com/:v:/s/geschaeftsstelle/EW3uAMaBy2xKpLjohWlMZD0BP8OMITuYDHkPV0TydA8-Uw?e=CmxY3e)

## <span id="page-3-1"></span>Onboarding Umpire auf "Liga OS"

Alle für die Bundesligen vorgesehenen Schiedsrichter haben einen Benutzername, das Passwort und weitere Informationen für den Zugang auf Liga OS erhalten. Unter "Zugang ins Liga OS" ist der Anmeldeprozess exemplarisch dargestellt. Solltet ihr keinerlei Informationen erhalten haben, wendet euch bitte an die Spielleitende Stelle Sebastian Schwidder (+49 178 6917171/

[Sebastian.Schwidder@Hockeybundesliga.de\)](mailto:Sebastian.Schwidder@Hockeybundesliga.de).

## <span id="page-3-2"></span>Zugang ins "Liga OS"

Unter folgendem Link kann das Admin-Panel aufgerufen werden, wo sich Clubmanager, Teammanager, Match Official, Liveticker Admins und Umpires mit ihren Benutzerdaten anmelden können: <https://hockeybundesliga.de/admin/>

Alternativ lässt sich das Admin Panel auch über die Website der Hockey Bundesliga [\(https://hockeybundesliga.de\)](https://hockeybundesliga.de/) aufrufen. Auf der Startseite nach unten scrollen und auf "Login" klicken.

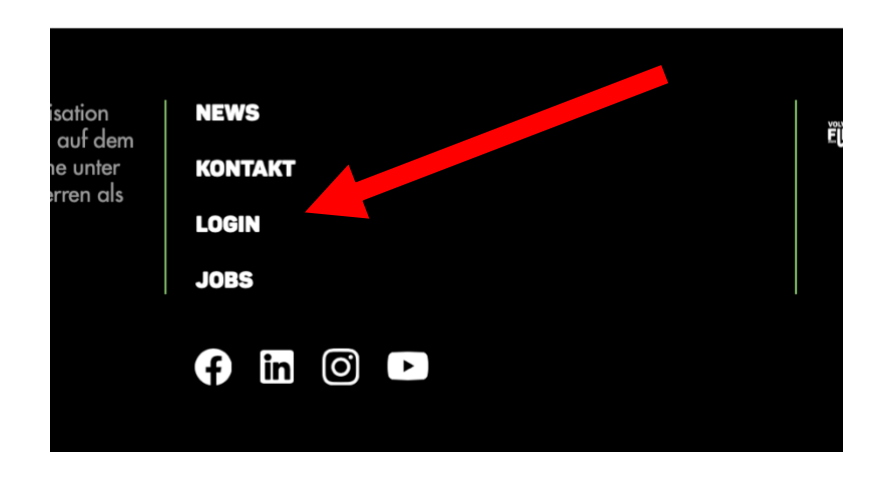

### <span id="page-4-0"></span>Passwort neu setzen

Wir bitten alle Teammanager, Liveticker Admins und Umpires nach der ersten Anmeldung das initiale Passwort eigenständig zu verändern, um die Datensicherheit zu gewährleisten. Im folgenden Tutorial ist dies beispielhaft anhand der Rolle des Teammanagers dargestellt. Zum Tutorial [Passwort neu setzen](https://hockeyliga.sharepoint.com/:v:/s/geschaeftsstelle/EZRoZO9L5OJMj3z2kj5rLbYBC7ADv9B-8fFVPDS7s1I4Dg?e=31exQI)

### <span id="page-4-1"></span>Passwort vergessen

Zum derzeitigen Zeitpunkt haben wir noch keinen automatisierten Prozess des Zurücksetzens des Passworts implementiert, auch wenn dies im Einloggbereich des Admin Panel [\(https://hockeybundesliga.de/admin/#/\)](https://hockeybundesliga.de/admin/#/) angezeigt wird.

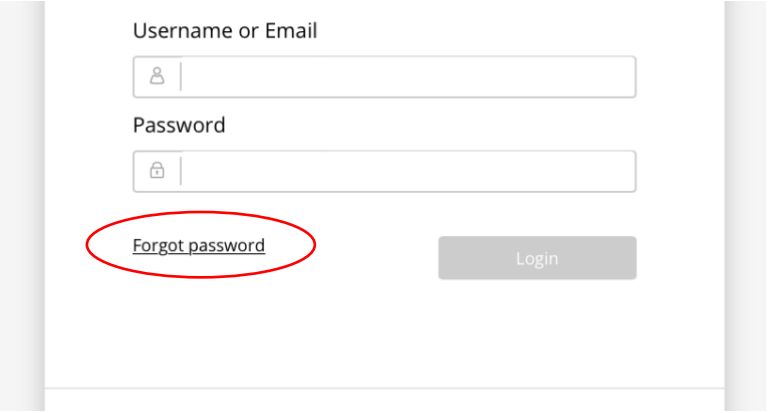

In diesem Fall bitte an die Spielleitende Stelle Sebastian Schwidder (+49 178 6917171/ [Sebastian.Schwidder@Hockeybundesliga.de\)](mailto:Sebastian.Schwidder@Hockeybundesliga.de) wenden.

## <span id="page-5-0"></span>Elektronischer Spielbericht (ESB)

Der Elektronische Spielbericht (ESB) wird vom Match Official an Spieltagen bedient. Folgende Phasen hat der ESB:

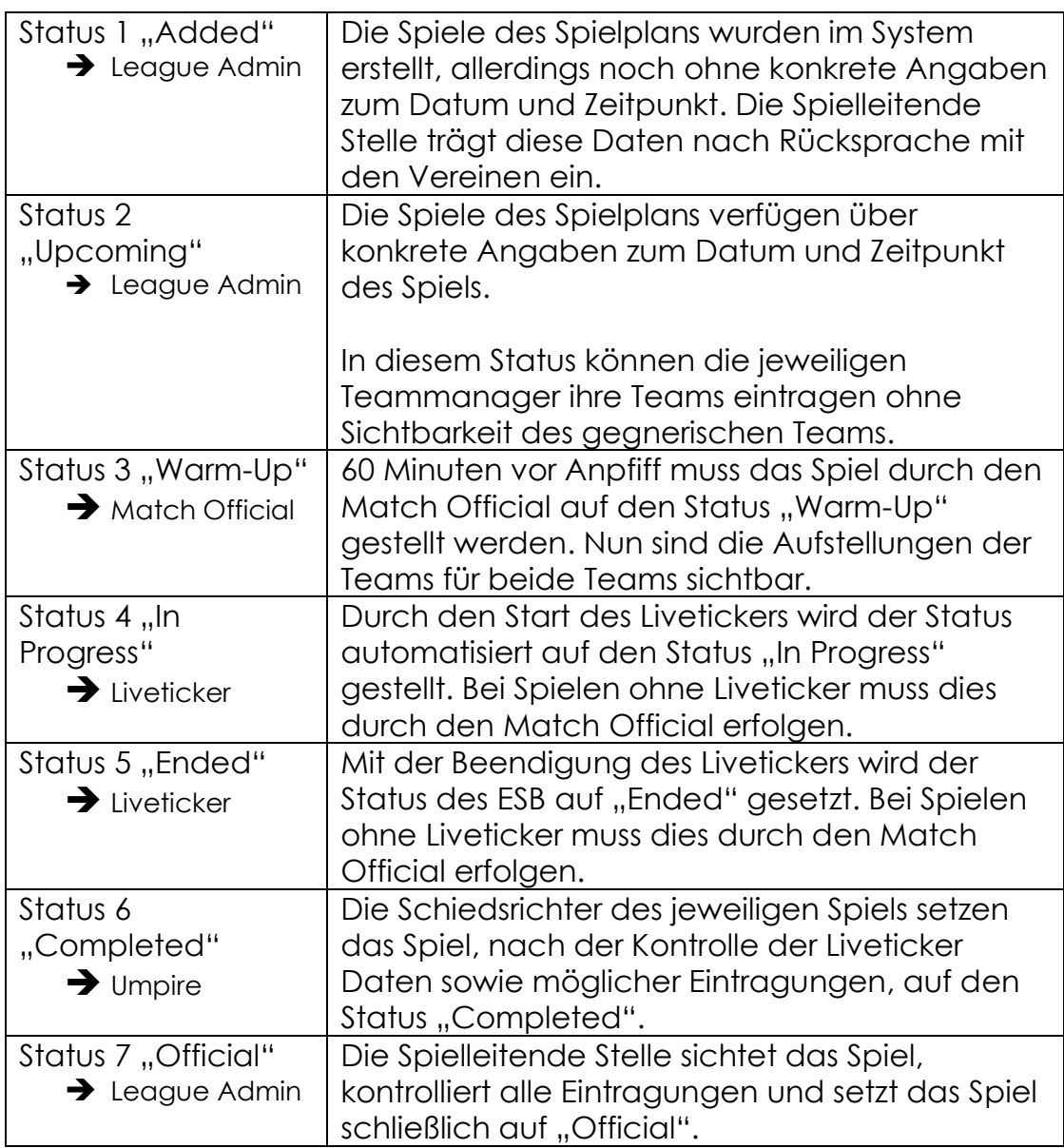

Wenn der verpflichtende Liveticker ordnungsgemäß bedient wird, muss lediglich die Statusänderung 2 "Upcoming" in 3 "Warm-Up" händisch 60 Minuten vor Anpfiff durchgeführt werden. Alle anderen Statusveränderungen passieren automatisiert durch den Liveticker oder liegen in der Verantwortung des Umpire's oder League Admin.

### <span id="page-5-1"></span>**Liveticker**

Für den Start und für die einfache Handhabung zu Beginn des Onboardings bekommt jeder Verein einen "Vereins-Liveticker-Account" für die Benutzung bei Bundesligaspielen. Dieser Account ist für die Person vorgesehen, die am Spieltag das Bundesligaspiel tickert, und funktioniert sowohl für die Damen als auch die Herrenmannschaft des jeweiligen Vereins.

Wir empfehlen nach dem Bundesligaspiel ein neues Passwort zu generieren, damit die Datensicherheit gewährt wird (siehe "Passwort neu setzen"). Im nachfolgenden Tutorial ist die Benutzung des Livetickers erörtert:

#### [Zum Liveticker Tutorial](https://hockeyliga.sharepoint.com/:v:/s/geschaeftsstelle/EfQXu4c2CQdEi8cxiqeQVWkByEFv2WwXch6PNNToYjAgaw?e=Fn0gGw)

Alle durch den Liveticker generierte Daten (Tore, Ecken, 7m, Karten…) werden direkt auf die Website der Hockeybundesliga zu sehen sein. Vor jedem Bundesligaspiel muss der Liveticker Admin vom Heim-Teammanager für das anstehende Spiel zugewiesen werden. Dies ist im nachfolgenden Tutorial erklärt:

[Zum Tutorial](https://hockeyliga.sharepoint.com/:v:/s/geschaeftsstelle/EW3uAMaBy2xKpLjohWlMZD0BP8OMITuYDHkPV0TydA8-Uw?e=CmxY3e) Ernennung Liveticker Admin

## <span id="page-6-0"></span>Korrekturen der Eintragungen des Livetickers

Der Liveticker Admin ist für die Eintragungen während des Spiels verantwortlich, welche direkt in den ESB transferiert werden, welche durch die Schiedsrichter am Endes Spiels, in Status 5 "Ended", kontrolliert und bestätigt werden.

**Wir empfehlen seitens des Livetickers Admins kein Löschen von Liveticker Eintragungen vorzunehmen, da dies die Reihenfolge aller Eintragungen gefährdet. Das Ändern von Torschützen oder ähnliche kleine Korrekturen können problemlos vom Liveticker Admin durchgeführt werden. Nur der letzte Eintrag kann seitens des Liveticker Admins ohne erwartbare Probleme gelöscht werden.**

Dies ist auch im Liveticker Admin Tutorial erklärt.

Änderungen können nach dem Spiel durch den Schiedsrichter durchgeführt werden. Unter "Spielberichtsbogen bearbeiten" können die jeweiligen Blocks mit den jeweiligen Aktionen angepasst werden. Hier beispielhaft nachaestellt.

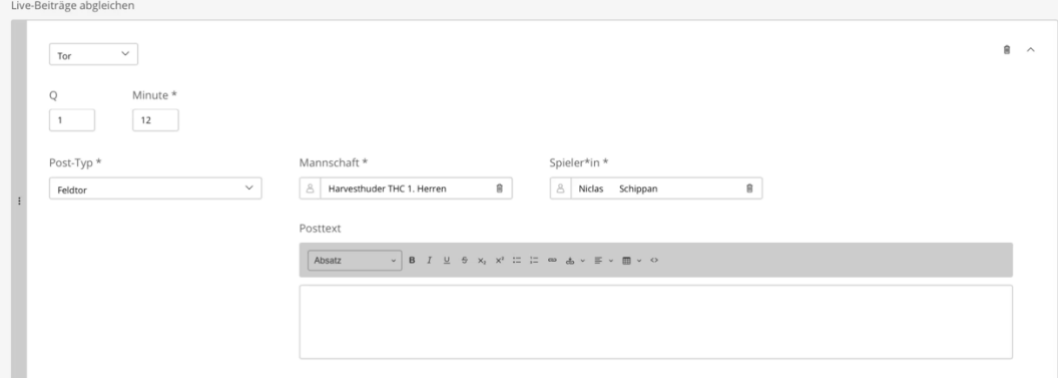

Dies ist auch im Tutorial mit der Rolle des Umpires erklärt: [Zum Umpire Tutorial](https://hockeyliga.sharepoint.com/:v:/s/geschaeftsstelle/ERSHzji8RnBFqpzZgksUZCoB4Bsn_MSBQaPElFAo5_I4hw?e=FWhxR9)

### <span id="page-7-0"></span>Ansetzungen Umpire (Schiedsrichter)

Der League Admin ist für die Eintragungen der Ansetzungen der Schiedsrichter für die jeweiligen Spiele in den Bundesligen verantwortlich. Falls, durch einen Ausfall eines/beider Schiedsrichter(s) oder einen Fehler des League Admins, die Ansetzungen korrigiert oder komplett neu angesetzt werden müssen, hat der Match Official ebenso das Recht und die Möglichkeit dies zu erledigen. Im folgenden Tutorial ist dies exemplarisch dargestellt:

Zum Tutorial [Ansetzungen SR](https://hockeyliga.sharepoint.com/:v:/s/geschaeftsstelle/EVKwa6NtymtAi2_6X8Di1IABu8n4swsDpLNUc6NVGRs6uQ?e=HLbwEp)

## <span id="page-7-1"></span>Pass-Datenbank

Da der Spielbetrieb in allen anderen Ligen mit Ausnahme der Bundesligen noch

über das alte DHB System abgebildet wird, sowie alle Prozesse rund um das Passwesen (Clubwechsel, Pass-Beantragung etc.) zunächst unverändert bleiben, wurde die Pass Datenbank noch nicht in das neue Liga OS transferiert. Es existiert auch keine Schnittstelle, so dass alle Bundesliga Daten mit einem Stichtag Ende Februar in das neue System importiert wurden. Alle Änderungen wurden anschließend händisch durchgeführt, daher der dringende Apell:

**Bitte überprüft die Vollständigkeit der Kaderliste im neuen System, sowie alle eingespielten Daten auf deren Richtigkeit (Passnummer, Rückennummer, Stammspieler…). Meldet euch unverzüglich bei der Spielleitenden Stelle Sebastian Schwidder (+49 178 6917171 / [Sebastian.Schwidder@Hockeybundesliga.de\)](mailto:Sebastian.Schwidder@Hockeybundesliga.de), falls Daten nicht stimmen oder fehlen.** 

## <span id="page-7-2"></span>Import der bisherigen Daten aus dem alten System in Liga OS

Der Import der bisherigen Daten aus dem Saisonteil I der aktuellen Feldhockeysaison 2022/2023 (Ergebnis, Torschützen, eingesetzte Spieler\*innen…) gestaltet sich als sehr schwierig und vor allem sehr aufwendig. Aus diesem Grund hat sich der Import vor allem auf die wichtigsten Daten des Saisonteil I (Datenbank der Ergebnisse, Datenbank der Torschützen) konzentriert und die Detail-Daten aus den Spielberichten des Saisonteil I (z.B. eingesetzte Spieler\*innen) wurden nicht in das neue System importiert.

Zögert nicht bei Fragen die Spielleitenden Stelle Sebastian Schwidder (+49 178 6917171 / [Sebastian.Schwidder@Hockeybundesliga.de\)](mailto:Sebastian.Schwidder@Hockeybundesliga.de) zu kontaktieren.

## <span id="page-8-0"></span>Ablauf am Spieltag

Im nachfolgenden Tutorial wurden alle Prozesse rund um das neue Liga OS an einem Spieltag beispielhaft für den Teammanager, Liveticker Admin und Match Official dargestellt.

- 1. Ernennung des Match Officials seitens des Teammanagers des ausrichtenden Heimteams.
- 2. Ernennung des Liveticker Admins seitens des Teammanagers des ausrichtenden Heimteams.
- 3. Eintragungen der Mannschaftsaufstellungen (mit Captain und Torhüter\*in inklusive dessen Ersatz) durch die Teammanager des Heim- und Auswärtsteam.
- 4. Der Status des Spiels wird durch den Match Official (Teammanager des Heimteams mit den Rechten des Match Officials) 60 Minuten vor Anpfiff auf den Status "Warm-Up" gestellt. Aufstellungen sind für beide Teammanager der Mannschaften, Match Official und die Schiedsrichter sichtbar.
- 5. Der Match Official fügt die Schiedsrichter dem Spiel hinzu, falls dies noch nicht durch den League Admin erledigt wurde.
- 6. Mit dem Anpfiff des Spiels startet der Liveticker Admin den Timer im Liveticker. Der Status verändert sich automatisch auf "In Progress". Bei Spielen ohne Liveticker muss dies vom Match Official erledigt werden.
- 7. Der Liveticker Admin hält alle Aktionen im Spiel durch das Bedienen des Livetickers fest (Karten, Kurze Ecken, 7m, Tore).
- 8. Nach dem letzten Viertel beendet der Liveticker Admin das Spiel, alle Aktionen werden in den Match Report (Elektronischen Spielbericht (ESB)) übertragen. Der Status wird automatisch auf "Ended" gesetzt. Bei Spielen ohne Liveticker muss dies vom Match Official erledigt werden.

Alle Schritte sind im folgenden Tutorial dargestellt: Zum Tutorial [Ablauf Spieltag](https://hockeyliga.sharepoint.com/:v:/s/geschaeftsstelle/EVKwa6NtymtAi2_6X8Di1IABu8n4swsDpLNUc6NVGRs6uQ?e=HLbwEp)

Abschließend folgt die Kontrolle der Schiedsrichter sowie die notwendigen Eintragungen in den Match Report Sheet (Elektronischer Spielbericht (ESB)).

## <span id="page-8-1"></span>Mobile/Desktop Ansicht

Alle bisherigen Prozesse rund um das Liga OS sind bis dato für die Desktop Nutzung am Laptop/Tablet entwickelt worden. Eine

benutzerfreundliche mobile Ansicht wird für die Saison 2023/2024 entwickelt, damit exemplarisch der ESB bequem direkt am Hockeyplatz ausgefüllt werden kann. Für den heutigen Stand empfehlen wir die Nutzung des Laptops/Tablet am Spielfeldrand.

### <span id="page-9-0"></span>**Einsatzliste**

Die aus dem alten DHB System bekannte Einsatzliste befindet sich noch inmitten der Entwicklung. Nach Ostern wird es eine Übergangslösung geben, damit alle Teammanager die Einsätze aller Spieler des jeweiligen Kaders nachsehen können. Im Laufe des Saisonteil II, spätestens zur Saison 2023/2024, wird es eine intelligente Einsatzliste mit verknüpften Regeln zu möglichen Spielsperren oder Rückmeldungen geben.

### <span id="page-9-1"></span>Abschließend

Der Sprung auf das neue Liga OS stellt einen weiteren Meilenstein im Digitalisierungsprojekt dar. Zum jetzigen Zeitpunkt ist das System sehr funktional ausgerichtet, eine angemessene und vor allem notwendige Benutzerfreundlichkeit folgt in den nächsten Entwicklungsschritten. Neben den bereits im FAQ erwähnten offenen Aufgaben der Entwicklung der Clubmanager Rolle, Einsatzlisten und einer benutzerfreundlichen mobilen Ansicht sind exemplarisch weitere Themenfelder der nächsten Wochen und Monate dargestellt:

- 1. Alles rund um das Thema Accounts (Registrierung, Passwort…)
- 2. Überarbeitung Frontends (Benutzeroberfläche) für Clubmanager, Teammanager, Liveticker Admin, Match Official und Umpire.
- 3. Implementierung der Pass Datenbank mit allen notwendigen Prozessen (Pass Beantragung, Clubwechsel…)
- 4. …

Das Onboarding der Teammanager und Liveticker Admins stellt einen weiteren Meilenstein im Rahmen des Digitalisierungsprojekt dar, viele weitere spannende und zugleich herausfordernde Meilensteine liegen noch vor uns.

### <span id="page-9-2"></span>Feedback

Ihr seid herzlich eingeladen uns jederzeit Feedback und Anregungen an Sebastian Schwidder (+49 178 6917171 / [Sebastian.Schwidder@Hockeybundesliga.de\)](mailto:Sebastian.Schwidder@Hockeybundesliga.de) zu schicken.